## **Création du compte**

- o Se connecter au site du club : www.skiclubclusien.org
- o Cliquer sur **Se connecter**

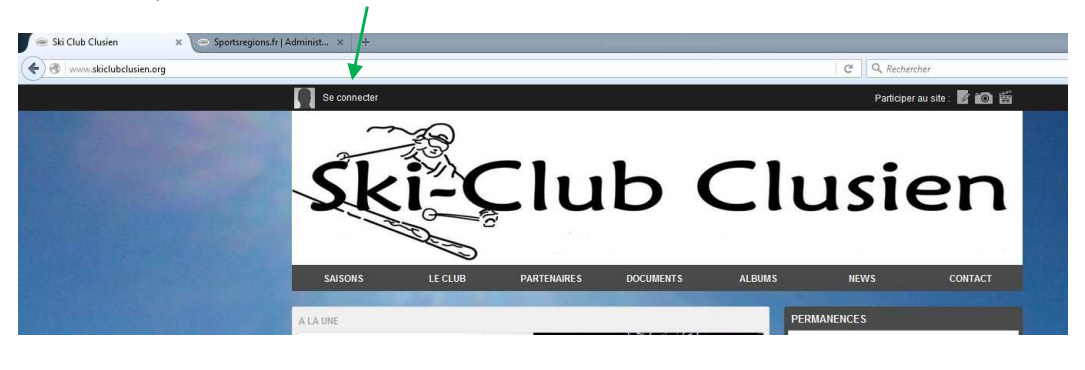

- o Remplir le formulaire :
	- Nom
	- Prénom
	- Email
	- Mot de passe
- o Puis cliquer sur Créer un compte

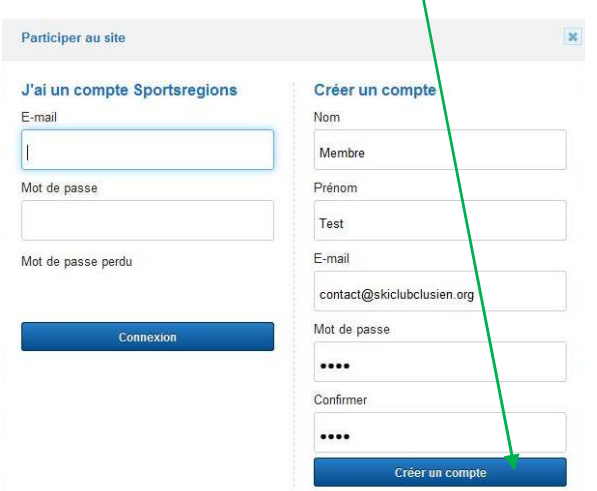

o Le message suivant apparait

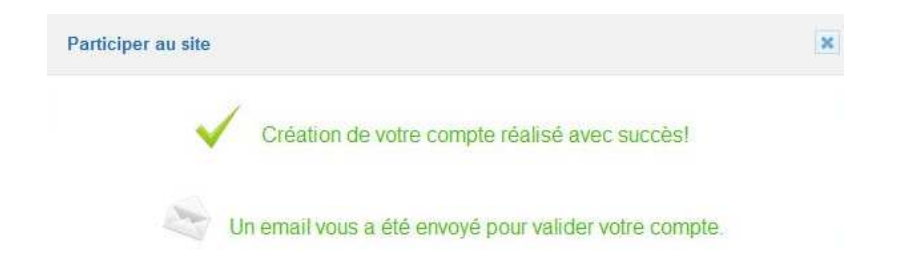

- o Vous recevez ensuite un email de d'activation
- o Cliquer sur Activer mon compte, ou copier le lien dans votre navigateur

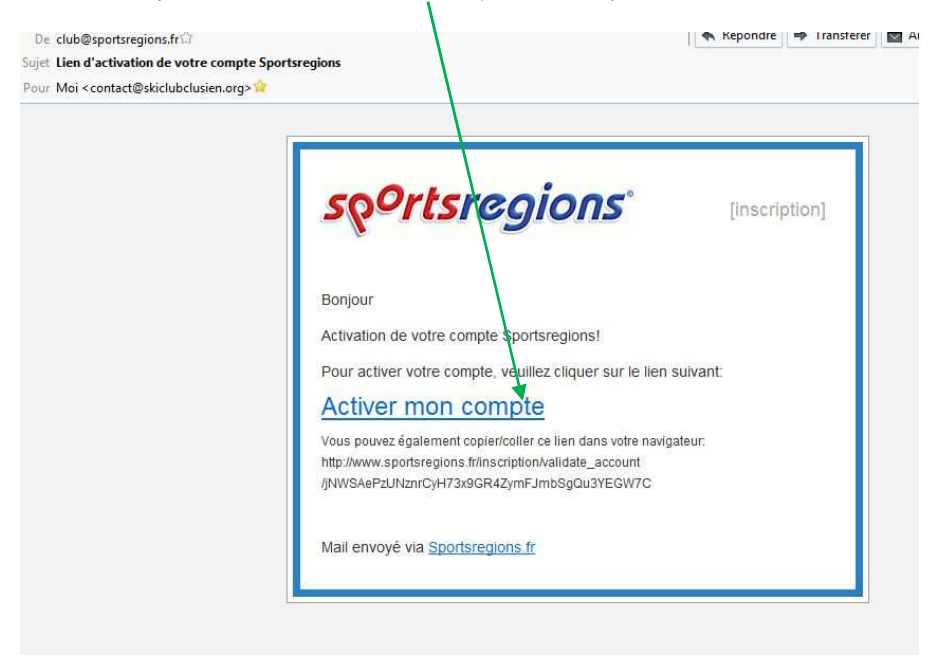

o Votre compte est alors activé, vous pouvez vous connecter en utilisant votre email et votre mot de passe

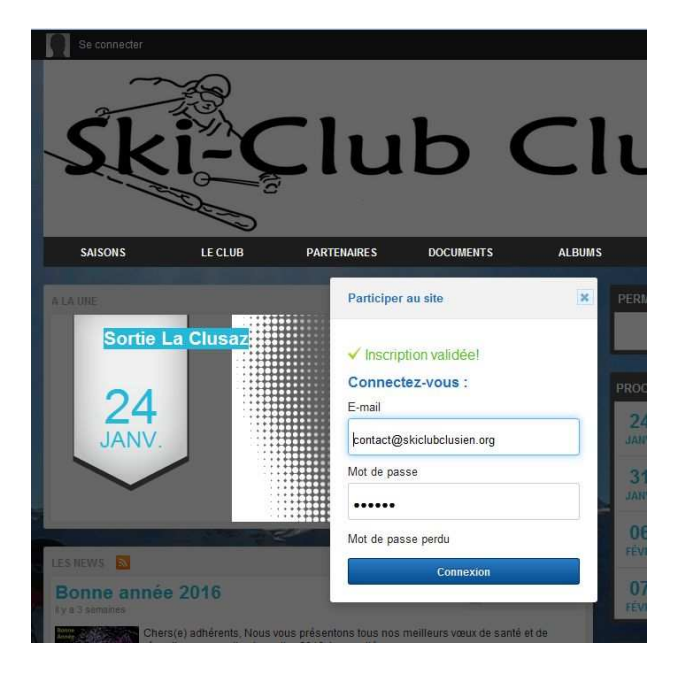

o Une fois connecté, vos nom et prénom apparaissent dans le bandeau du site

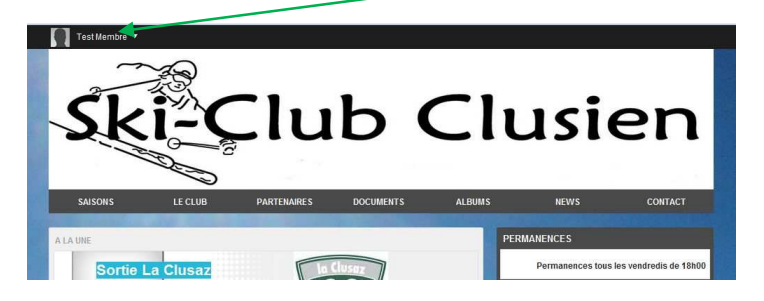

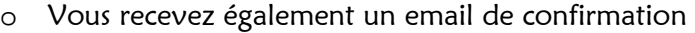

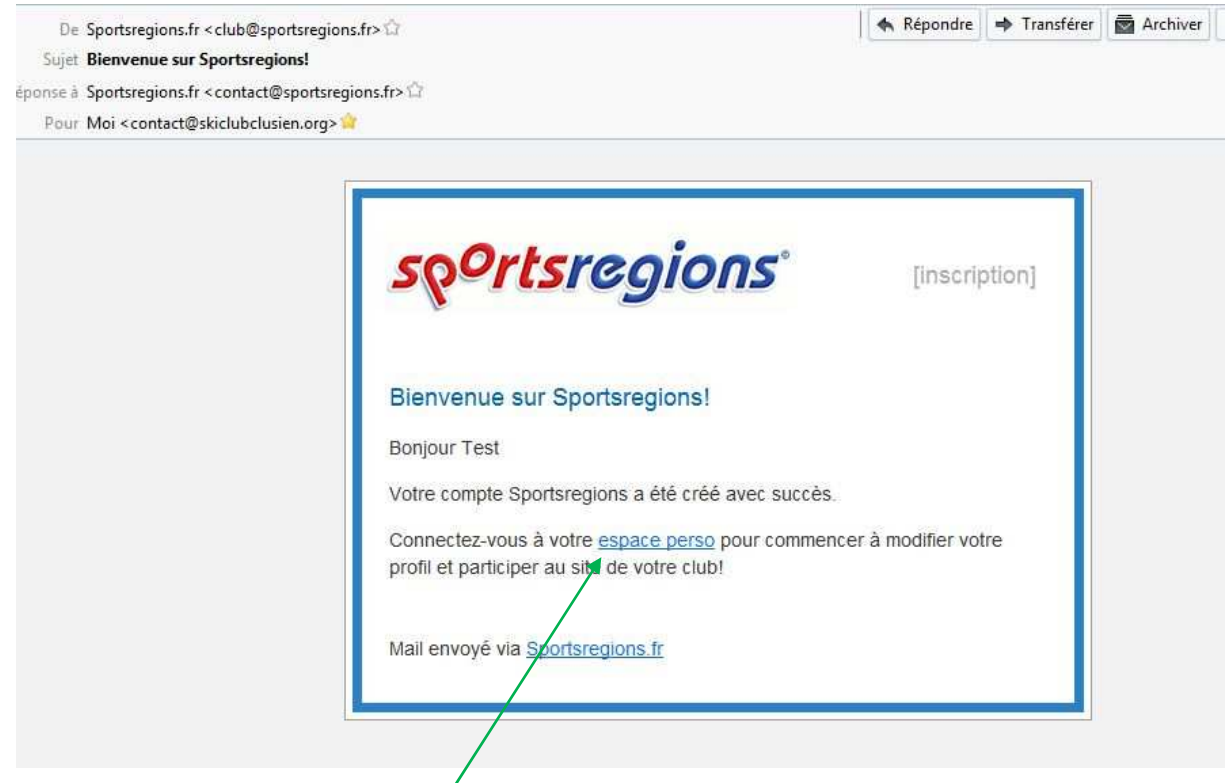

o En cliquant sur espace perso, vous pouvez personnaliser votre compte

L

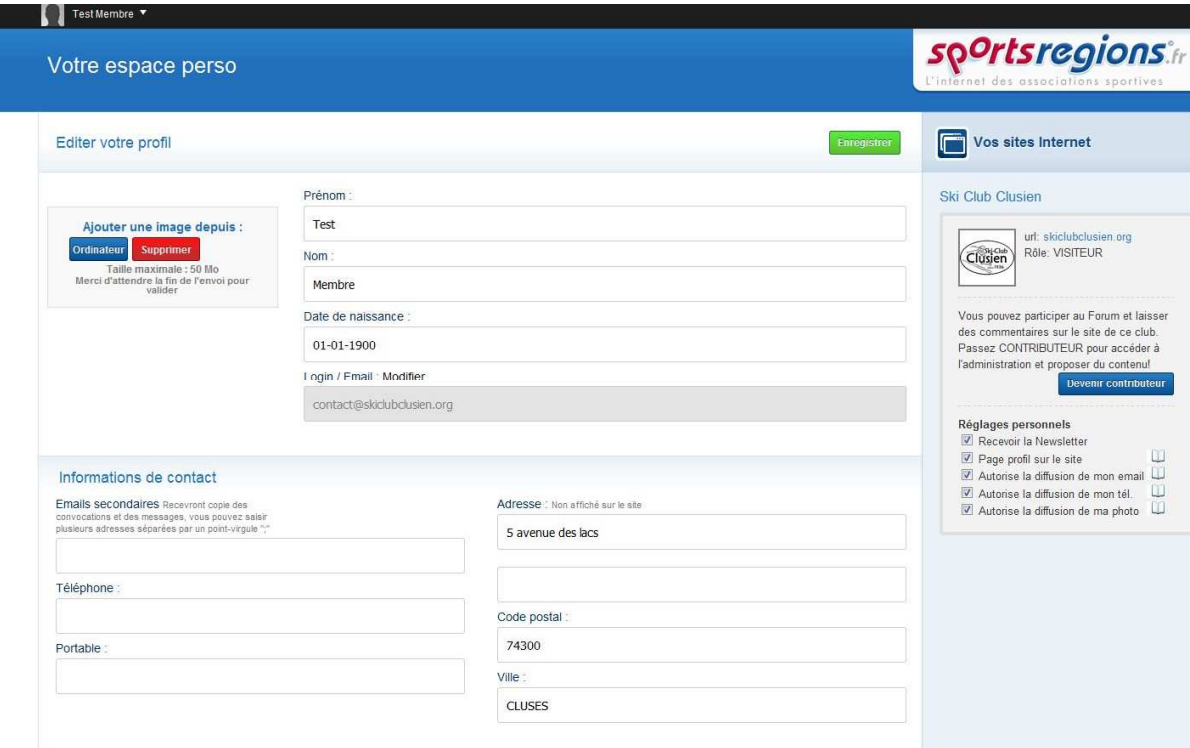